## 大连民族大学 2024 年硕士研究生调剂复试 心理素质测试说明

请考生按照各学位授权点调剂复试工作通知中的时间 进行心理素质测试!提前或超时均无法测试,

测试系统:瑞格心理服务平台

1. 登陆方式:手机登录 H5 网页:

https://saas-mobile.psyyun.com/#/Login?shortName=dlnu

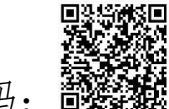

或扫描二维码: 39

2.进入测试系统登录界面后,通过用户名和密码进行登录。 用户名为: 身份证号码, 默认密码: D1mu\*\*\*\*\*\*@ (身份证后 6 位@)身份证末尾是 X 均为大写。登录后需要先补填联系方式。 然后进行修改密码,点击"我的",点击"设置"点击"修改密 码"进入可以修改密码。(强烈建议修改默认密码!修改密码的 规则为:8-20 位字符,需包括数字、字母大写、字母小写、特 殊符号的组合)

3.在规定测试时间再次登录系统,首页会显示 1 个需要完成 测试量表,请完成量表的测试。

4.答题完毕后,点击"提交"即可,系统会自动跳转至测评 列表,已测评的量表后会出现"已完成"字样。请勿重复测试或 提交。